Nazwa implementacji: Protokół komunikacyjny 1-wire - rozbudowa układu o kolejne czujniki DS18B20

Autor: Krzysztof Bytow

**Opis implementacji:** Budowa układu i programu do odczytu danych wykorzystując interfejs 1-wire na przykładzie czujników Dallasa DS18B20. Rozszerzenie wiedzy dotyczącej adresowania czujników ich sposobów zasilania i wykorzystywania bibliotek w celu sterowania.

Schemat połączeń:

1

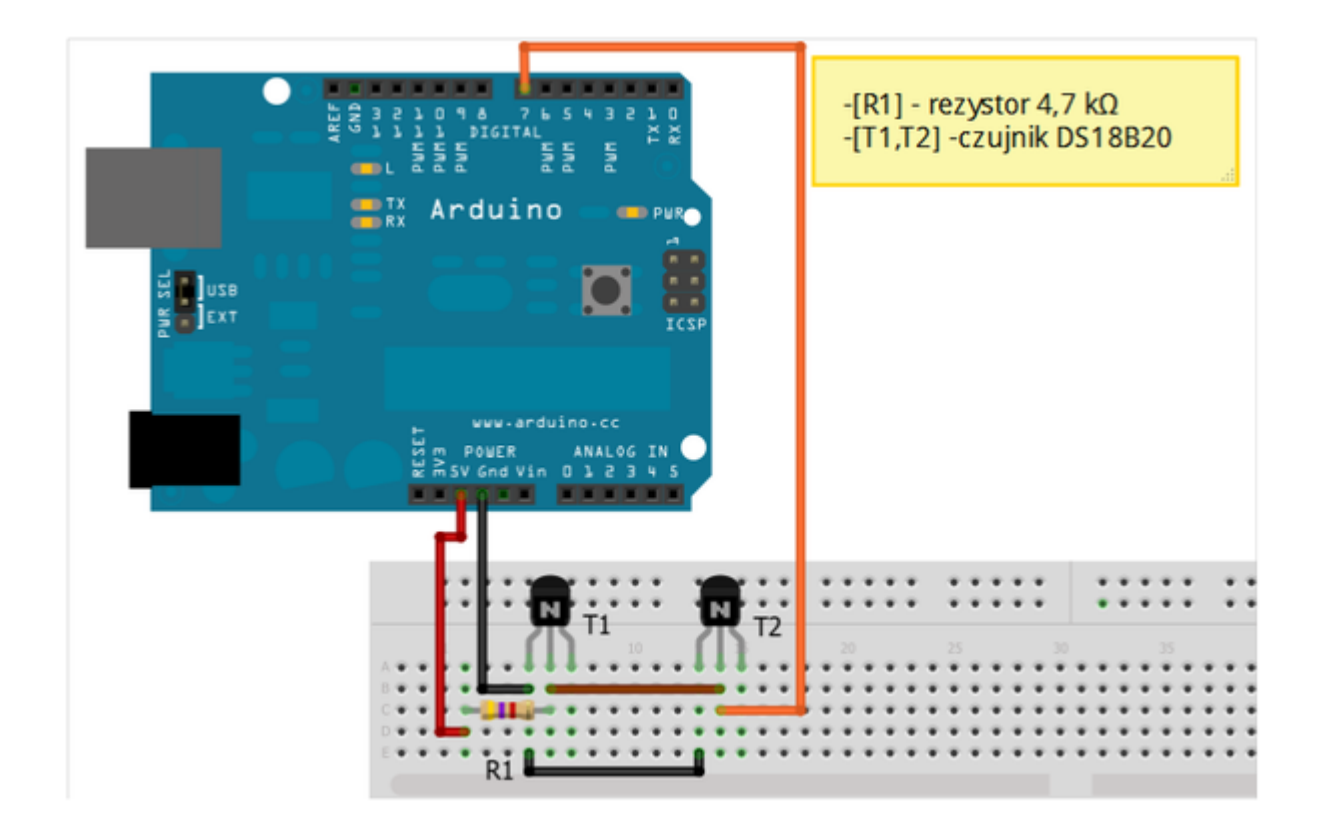

Uczeń/Uczennica po zestawieniu połączeń zgłasza nauczycielowi gotowość do sprawdzenia układu i wszystkich połączeń.

Czujnik DS18B20, aby działał należy posiadać wgraną bibliotekę DallasTemperature oraz OneWire do pobrania np.:

http://www.milesburton.com/?title=Dallas\_Temperature\_Control\_Library#Introduction http://www.arduino.cc/playground/Learning/OneWire

Wyprowadzenia czujnika DS18B20:

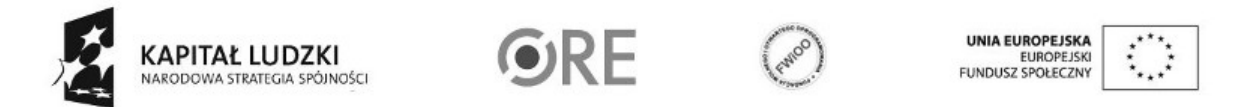

SW@4 STRATEGIA WOLNYCH I OTWARTYCH

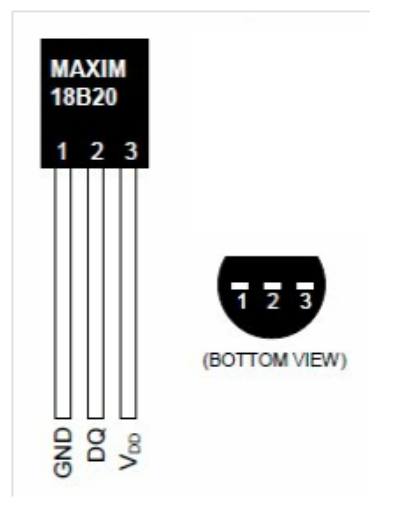

1 – GND – masa ; 2 – DQ – (dane) ; 3 – Vdd +5V

Kod implementacji:

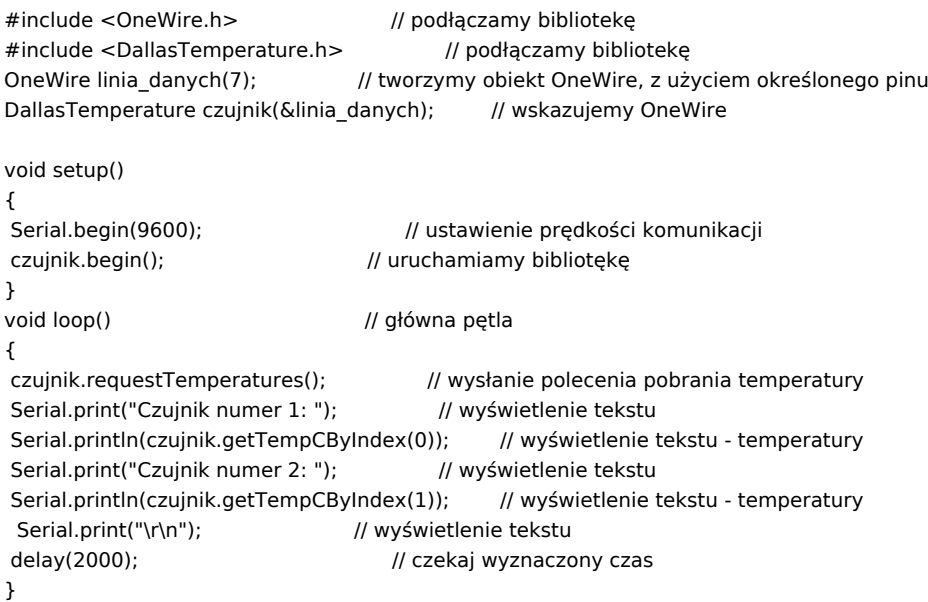

Po wgraniu kodu należy w programie Arduino IDE uruchomić Serial Monitor (lub terminal), aby obserwować wyniki pomiaru.

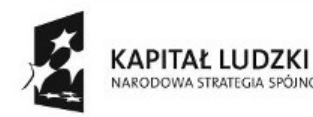

2

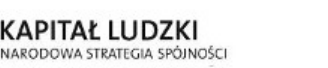

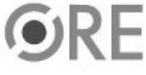

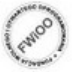

UNIA EUROPEJSKA<br>EUROPEJSKI<br>FUNDUSZ SPOŁECZNY

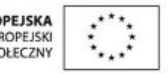

## **STRATEGIA WOLNYCH I OTWARTYCH** IMPLEMENTACJI - www.e-swoi.pl

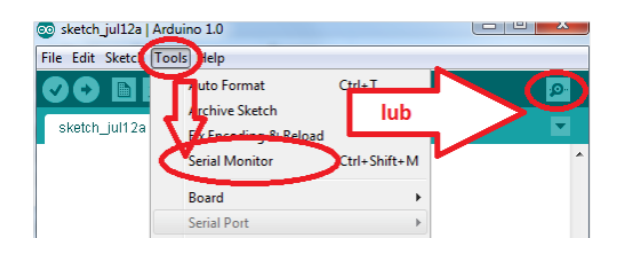

Kod implementacji nr 2 – poniższy kod sprawdza liczbę czujników podpiętych do OneWire i wyświetla ich adresy, następnie dokonuje prezentacji pomiaru temperatur.

```
3
#include <OneWire.h> // podłączamy bibliotekę
#include <DallasTemperature.h> // podłączamy bibliotekę
#define liczba_czujnikow 2
byte adresy [liczba_czujnikow][8];
byte urzadzen;
OneWire linia_danych(7); // tworzymy obiekt OneWire, z użyciem
DallasTemperature czujniki(&linia_danych); //określonego pinu wskazujemy OneWire
void setup()
{
Serial.begin(9600); // ustawienie prędkości komunikacji
czujniki.begin(); // uruchamiamy bibliotękę
urzadzen = wyszukaj_adres();
for (byte i=0; i < urzadzen; i++)
czujniki.setResolution(adresy[i], 10);
}
byte wyszukaj_adres()
{
byte j=0;
while ((j < liczba_czujnikow) && (linia_danych.search(adresy[j])))
{
 j++;}
for (byte i=0; i < j; i++)
{
 Serial.print("Adres czujnika numer "); // wyświetlenie tekstu
 Serial.print(i); // wyświetlenie tekstu
 Serial.print(": "); // wyświetlenie tekstu
 adres(adresy[i]);
}
Serial.print("\r\n"); // wyświetlenie tekstu
return j ;
}
void adres(DeviceAddress addr)
{
byte i;
for(i=0; i < 8; i++)
{
```
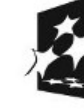

**KAPITAŁ LUDZKI** NARODOWA STRATEGIA SPÓJNOŚCI

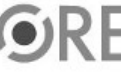

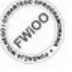

**UNIA EUROPEJSKA** EUROPEJSKI<br>FUNDUSZ SPOŁECZNY

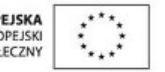

```
Serial.print("0x");
  if (addr[i] < 16){
   Serial.print('0');
  }
  Serial.print(addr[i], HEX);
  if (i < 7){
   Serial.print(", "); // wyświetlenie tekstu
  }
 }
Serial.println(""); // wyświetlenie tekstu
}
void loop() // główna pętla
{
delay(2000); // czekaj wyznaczony czas
czujniki.requestTemperatures();
for (byte i=0; i < urzadzen; i++)
{
 Serial.print("Czujnik "); // wyświetlenie tekstu
 Serial.print(i); // wyświetlenie tekstu
 Serial.print(": "); // wyświetlenie tekstu
 wyswietl(adresy[i]);
 Serial.print("\n\r"); // wyświetlenie tekstu
}
Serial.print("\n\r"); // wyświetlenie tekstu
}
void wyswietl(DeviceAddress addr)
{
float tempC = czujniki.getTempC(addr);
if (tempC == -127.00)
{
 Serial.print("Error !!!"); // wyświetlenie tekstu
}
else
{
 Serial.print(tempC); // wyświetlenie tekstu
 Serial.print(" C"); // wyświetlenie tekstu
}}
```
Po wgraniu kodu należy w programie Arduino IDE uruchomić Serial Monitor (lub terminal), aby obserwować wyniki pomiaru.

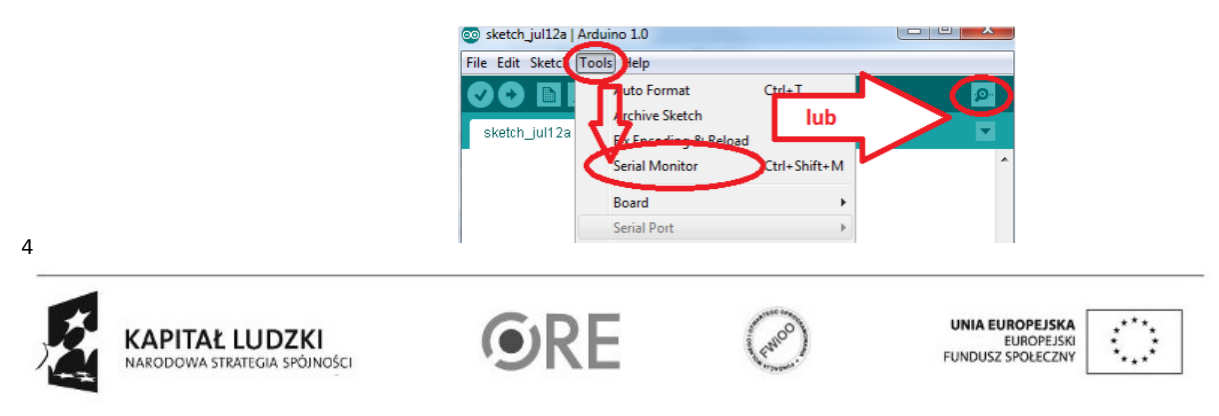

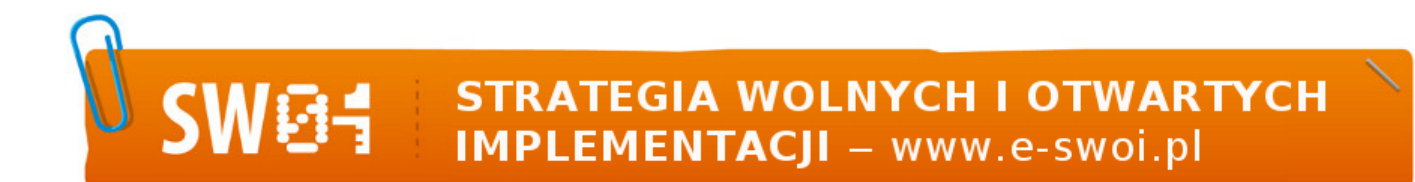

Filmy instruktażowe:

<http://youtu.be/615DgFv7vrQ>

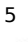

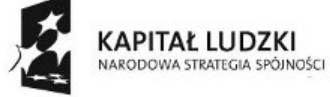

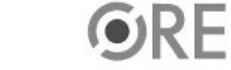

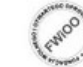

UNIA EUROPEJSKA<br>EUROPEJSKI<br>FUNDUSZ SPOŁECZNY

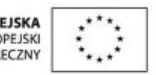